### **Priima 4.7 Release Notes**

#### Journal entries to PDF file

Learners will be able to download Journal entries for each course into a PDF file. Once the first entry is saved in the journal, the 'Download summary PDF' function will appear in the top corner of the journal.

Learners can choose what to include in the diary summary file:

- · all entries for that course or specific selected entries
- · all comments on entries or specific selected comments
- the environment logo (top left corner of the page)
- the course name (top right corner of the page)
- · the timestamps of the entries

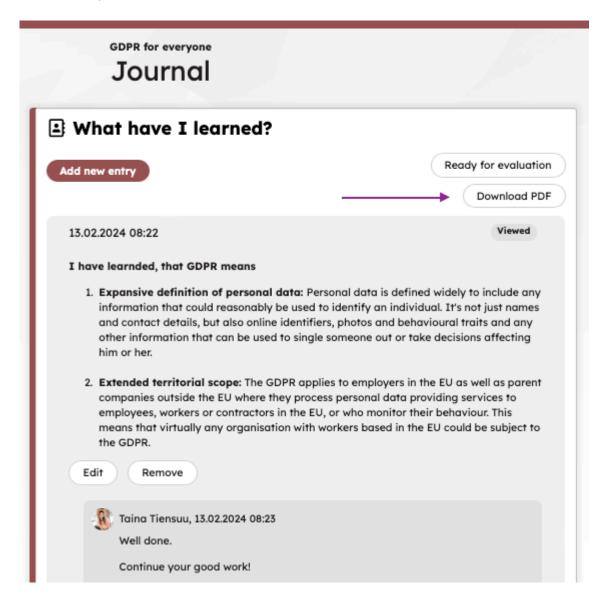

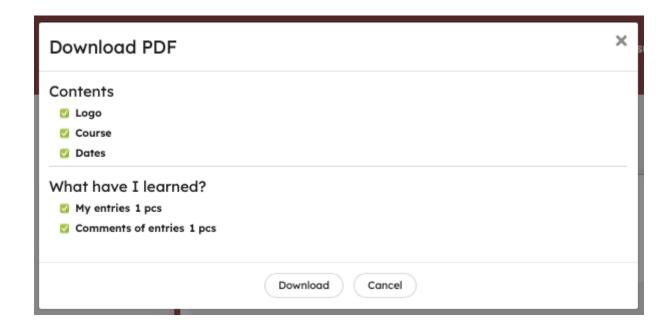

## **Changing Personal Information**

In the previous update, the environment administrator was given the option to allow users to update their user field information through their own profile. Now, the development of this functionality continues, and users can also change their first name, last name, email address, phone number, and address in the future.

Users can change their own information if the account is a manual account, meaning it

- · is created through the registration form or
- Priima administrator has created the account individually or several accounts through a csv file.

The change is made in the user's My profile view by clicking the Edit button in the top right corner.

In the Personal information section, the user can change their first name, last name, email address, phone number, and address. Previously, the user has not been able to edit official system information such as name, email address, phone number, and address details. Now, this information is the same as that of the environment administrator in the Users view.

Changing the email address requires entering a password and confirming the new email address. In practice, a message will be sent to the new email provided by the user, and the confirmation link in it must be clicked to make the change effective.

If the email address is also the person's username, this is mentioned when changing the email address, and in that case, the username will also change. In the future, logging in will thus be done with the new email address onwards.

It should be noted that users cannot edit their own information if the username is generated through an integration or otherwise through an interface, or is an SSO username or an external username. In this case, the usernames are managed by that integration.

The User's My profile view still displays the details under the Profile information, Contact information, and Social media headings, only if the user fills in the information. The User's My profile view will continue to be modified in the future, with updates coming to this view in future Priima updates.

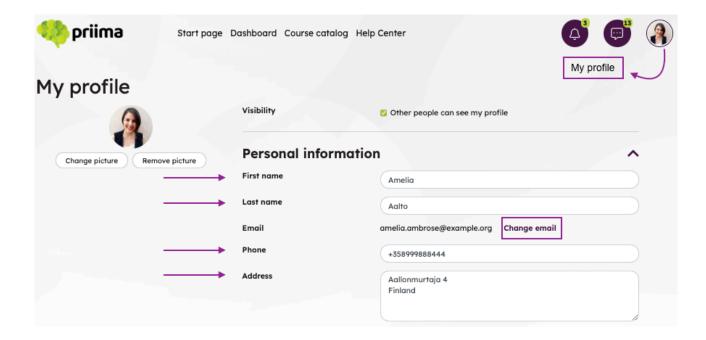

### **Editing User Field Contents**

The development of user field functionalities continues. The environment administrator can now change the value of an individual user field content in two different ways:

The content changes so that the specific user information is updated for all current users, and only the new updated information is available after the change.

The content changes, but it does not update for those users who have that old information defined.

#### Example 1:

In the Location user field, the options are Oulu, Tampere, and Helsinki. Some users have Helsinki selected. If the Helsinki office moves to Espoo, the administrator updates the location to Espoo.

The administrator updates the content of the existing field and allows the default option that the new value is updated for all those who already have it selected. This means that all these users will see the new location Espoo instead of the previous Helsinki.

#### Example 2:

The user fields have values Oulu, Tampere, and Helsinki. There are users in the environment who have selected these values in their own information.

The option of Helsinki is no longer wanted to be available, but it is desired to keep it in the users' details.

In this case, the option "Update the values of existing choices for users" is disabled, and the Helsinki option is removed from the list.

For those users who had the old location Helsinki in their details, it will continue to be visible, even though it is no longer available in the menu. For new users, the options Oulu, Tampere, and Espoo will be available.

If later it is desired to find all those with the value Helsinki in the user search, this option must be added back to the list of user field options temporarily.

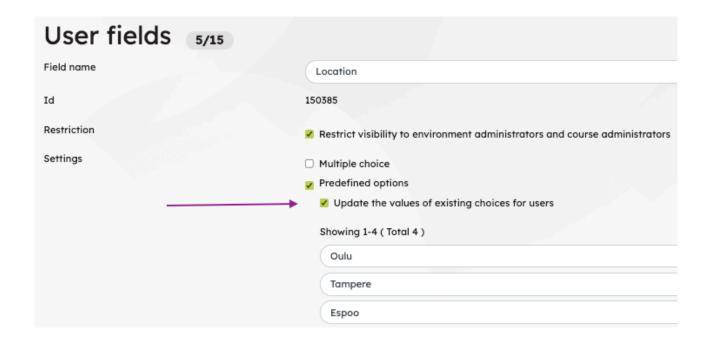

# Possibility to use header styles in the Terms of Use function editor

The environment administrator can enable Terms of Use in the environment. These are written in an editor, which now also allows the selection of header styles.

# Differentiating users with the same name in various situations

To distinguish namesakes, their email addresses are now displayed in various search and selection situations. This way, users with the same name can be differentiated using their email addresses.

When for example a role is being changed for a course for a specific user, and the user's mini profile shows which email address the user is using. The user's mini profile is shown by clicking on the user's name.

The user's email address is displayed next to the name for example when selecting a new owner or trainer for the course in the Info view.

#### Trainers and target group

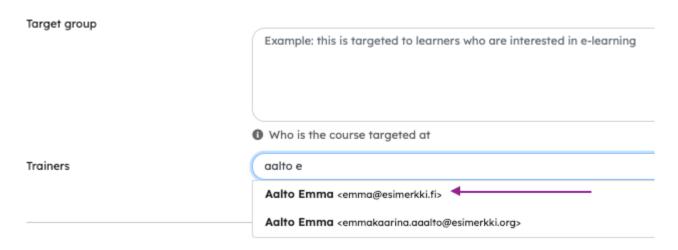

# Creating a user account or changing a password: own subject / title in the email message

When an administrator creates a user account or changes a user's password, they can now create the subject / title for the outgoing message themselves.

The following subjects / titles are by default in these messages:

- · Password was reset
- · Username changed

Now the subject can be tailored to the situation, and for example, the name of your own organization or the name of the Priima environment can be added, making it clear to the recipient what the message concerns.

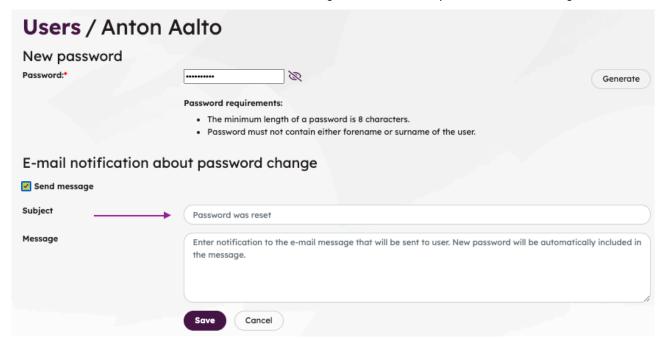

The message has been freely editable before. The message can be left blank, in which case it will automatically contain the information that has been changed, such as the new password or username.

### Preservation of formatting when copying text content

Text formatting is now allowed in content blocks when text content is copied and pasted into a text block or the Description field of any block. Previously, formatting was removed when copying and pasting. This update also applies to the question and answer options in the Test activity, which use the same editor field.

## Functionality of the Image block as a link

An image block could be linked, and it has always opened by default in a new tab in the browser. Now the link can be set to open on the same page. This way, the functionality of the link can be managed as needed. For example, if you want the learner to go elsewhere in Priima by clicking on the link, it may be convenient to use the same view.

For example, clicking on the image allows direct access to another course. If you want to link the image to a specific Priima course, the course address must be copied in the course view mode and the learner must have membership in the course or the right to join/enrol for the course.

When the learner is a member of the course, they can go directly to the course view and continue learning in the course.

If the learner is not a member of the course but can join or enrol for the course, they will see the course's Info page and the Join or Enrol button.

A link can also be set to an email address or phone number in the image. By clicking on the image, the learner will end up in applications corresponding to the functions, depending on their device and browser settings.

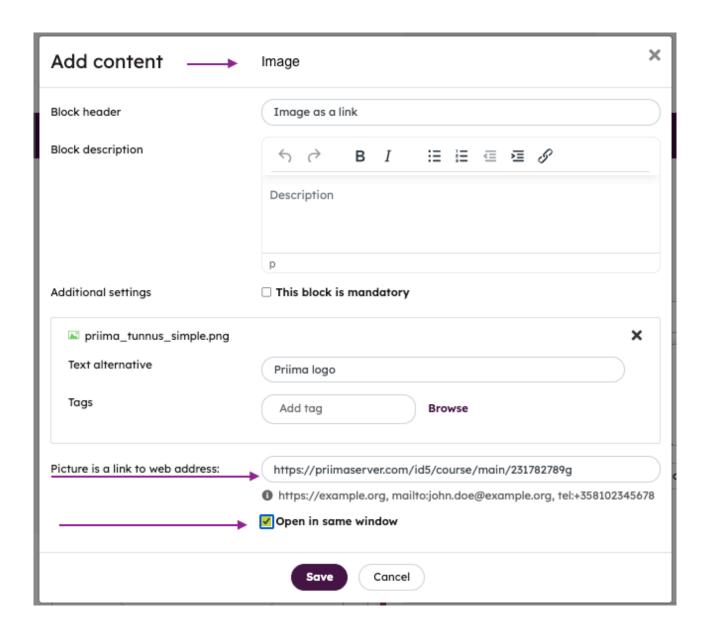

## Event block: deleting an event

One event can have multiple instances, i.e. several different dates and times for the same event. So far, canceling an instance has always left the event visible, and it has received a notification saying the event has been canceled. When an event is canceled, it is mentioned that the event appears as canceled to learners.

Now the event can also be deleted:

- If there are no participants in the event, it will be completely removed from everyone so that it is not available even for reporting in administration.
- If there are already participants in the event, deleting it will hide the event instance from them, but the event will remain visible to the administrator

# Instructor's Dashboard Notification of New Messages in Learner Role

When a person has access to both the instructor's and the learner's dashboard, logging in always opens the administrative view, i.e., the instructor's dashboard. Since administrators and trainers can also be learners in Priima, new messages on the learner's side may have gone unnoticed at this point. On the trainer's dashboard, the user's profile icon now displays the number of new messages on the learner's side.

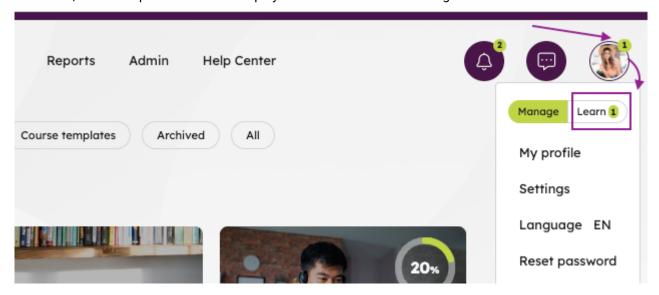

### Supervisor Functions and Invalid Accounts

When a supervisor recommends a course or when they add or enrol their team members for a course, by default, the list no longer shows accounts that are invalid.

The accounts can be made visible by selecting the option to also show accounts that are not valid if necessary.

# Priima Switch: Changes to Notification Settings for Users Coming via LTI Connection

If a course has been shared from one environment to another using Priima Switch, a change has been made to the Notification settings for users coming via the LTI connection. By default, these users will no longer receive messages from the Priima environment regarding course completions, upcoming assignments, or other situations that are automatically checked for a possible summary message every night.

For these users, we recommend setting, for example, the course schedule or membership settings in their own environment's course, from which they move to another environment to complete the actual course.

# New Opportunities for Data Transfer in the REST API

Through the Priima API, it is now possible to download details of learner progress for individual courses or courses in the Priima environment to an external BI tool or data warehouse. The following detailed information is returned regarding learner progress:

- · Start date of the learner's course membership
- · Actual start date of the learner's course (learner has attended the course)
- · Learner's progress percentage in the course
- · Completion date of the learner's course
- · Learner's last login date to Priima
- Expiry date of the learner's course completion (if set)
- End date of the learner's course membership (if membership has ended)

The latest Priima 4.7 API documentation is available in the Priima Academy Priima Service Documentation course.